## **PAYBACK AT - Punkte sammeln | Schnittstelle**

Schnittstelle zum PAYBACK Bonusprogramm. Für das Kundenbindungsprogramm 'Payback' ist es möglich in der Kasse Punkte zu sammeln oder einzulösen, die Mitgliedsnummer und Coupons einzugeben. Diese Information wird auf die ausgewählten Bonusprogramme von 'Payback' automatisch übertragen.

Ist die Schnittstelle eingerichtet, kann im Brillenauftrag bzw. in der Kasse die Kartennummer des Kunden und dazu ggf. Aktionscoupons erfasst werden (siehe auch [PAYBACK einrichten \(Österreich\)](https://manual.amparex.com/pages/viewpage.action?pageId=47121364) & [PAYBACK anwenden \(Österreich\).](https://manual.amparex.com/pages/viewpage.action?pageId=47121367)

#### **Hinweis** Δ

Diese Schnittstelle steht derzeit nur für Österreich zur Verfügung! Des Weiteren empfehlen wir den Einsatz eines **[Handscanners](https://shop.amparex.net/barcode-scanner/)** zum Erfassen der Kundennummer bzw. eventueller Coupons).

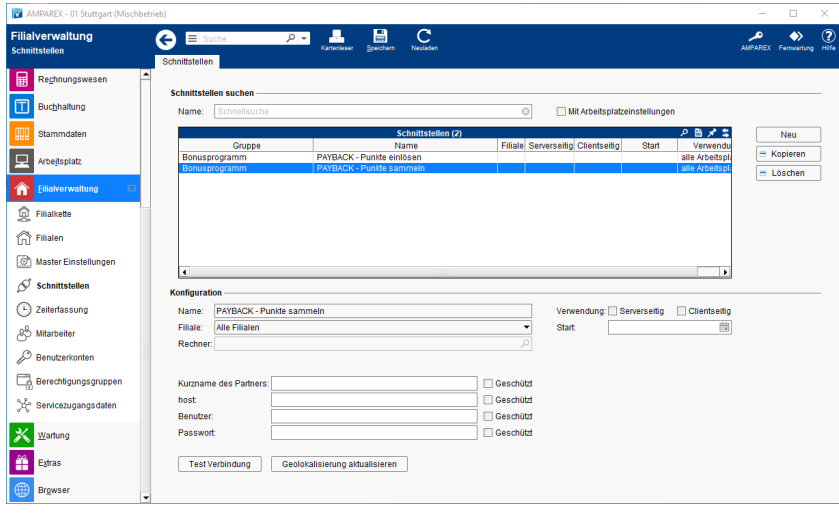

#### **Info**

Über den nachfolgenden Platzhalter kann die Payback-Kundenummer z. B. auf den Kassenbon gedruckt werden:

rechnung/customercreditpoints/textliste(membershipnumber,' / ')

#### **Schnittstellen suchen**

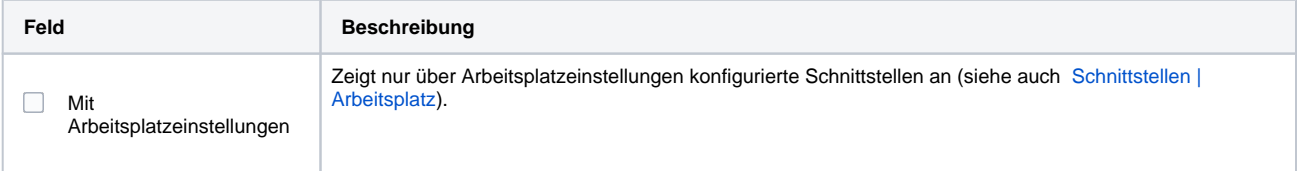

#### **Konfiguration**

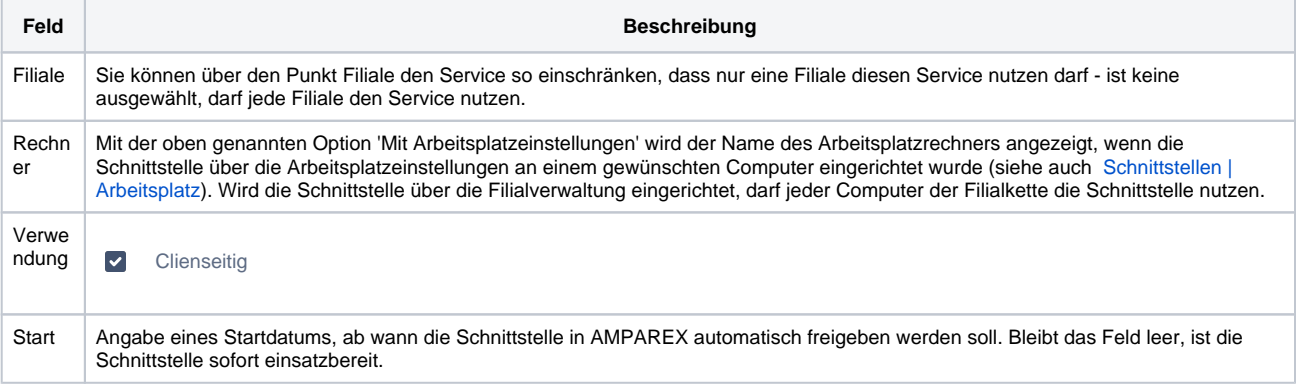

#### **Details**

# **PAYBACK AT - Punkte sammeln | Schnittstelle**

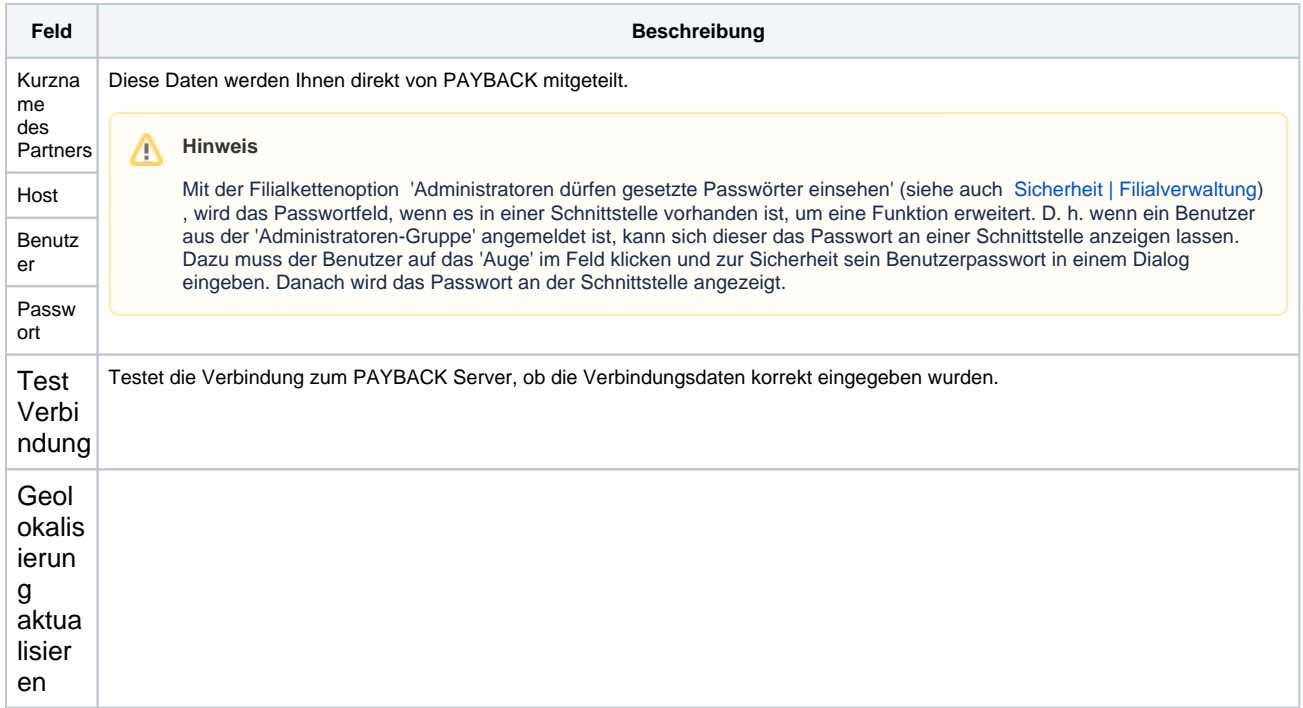

### Siehe auch ...

- PAYBACK einrichten (Osterreich)
- PAYBACK anwenden (Osterreich)